## **لمستخدمي هواتف االندرويد:**

للدخول الى ال SSID المراد الدخول اليها اتبع التعليمات األتية :

-1 اختيار ال SSID المراد الدخول اليها مثال [STAFF\_ENG [او .[ENG\_students]

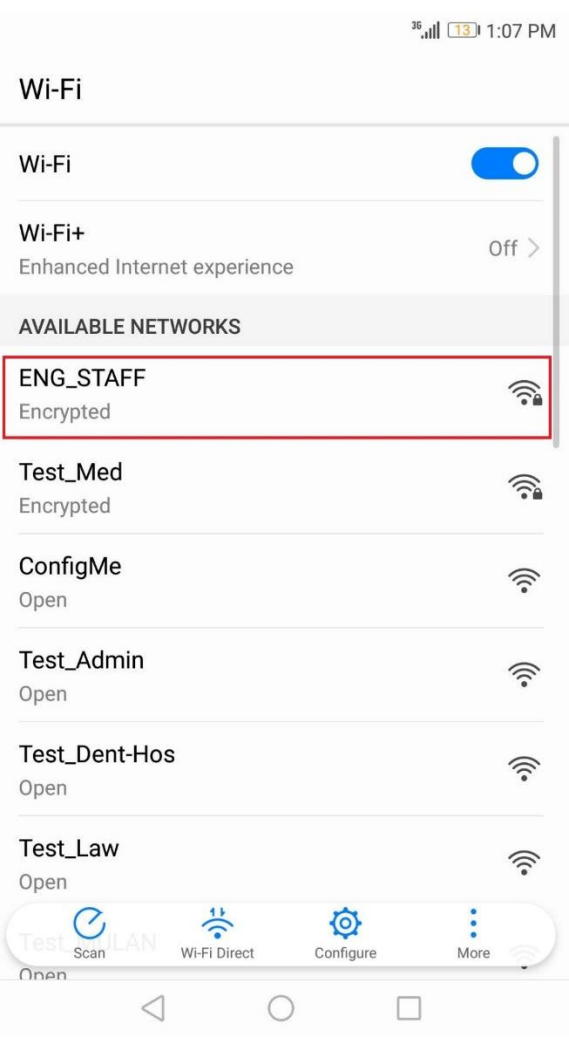

Eng M.Hazem Eng A.Nabawie

## -2 بعد اختيار ال SSID سيتم طلب اسم المستخدم وكلمه السر الخاصين بالمستخدم فى خانه رقم 1 سيتم ادخال اسم المستخدم ترك خانه رقم 2 خاليه فى خانه رقم 3 سيتم ادخال كلمه السر

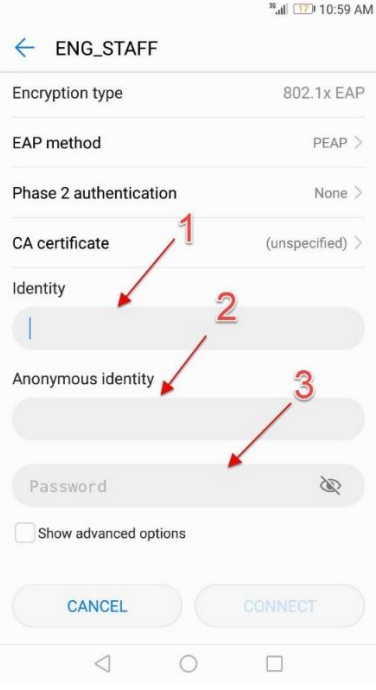

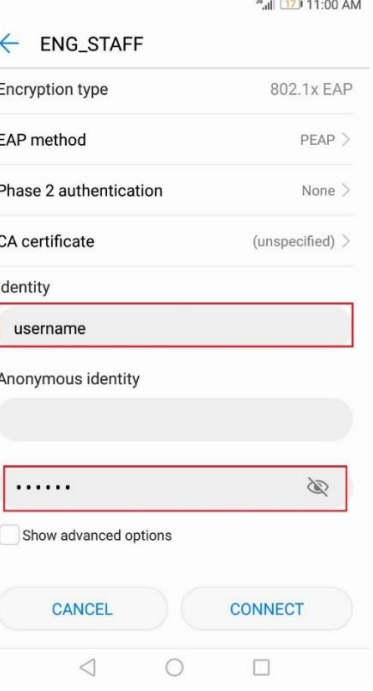

Eng M.Hazem Eng A.Nabawie

-3 عند ادخال اسم المستخدم و كلمه السر بصوره صحيحه سوف يظهر

## [connected (requires logins)]

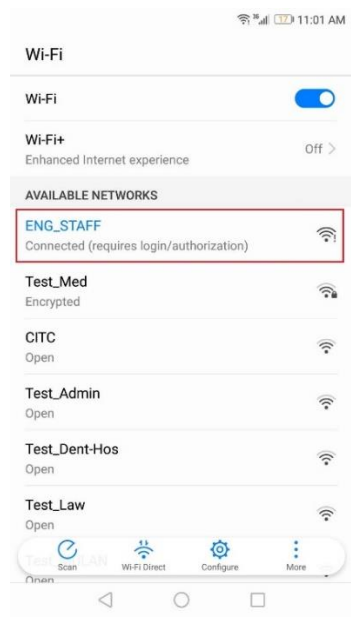

## ٤- بعد ذلك يرجى ادخال اسم المستخدم وكلمه السر لاستخدام الانترنت

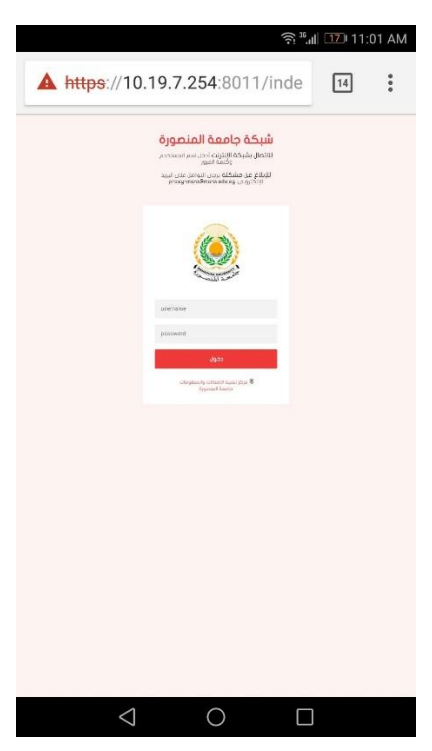

Eng M.Hazem Eng A.Nabawie